# ISLEVER

# 1Z0-450

Oracle Application Express 3.2: Developing Web Applications

**DEMO** 

https://www.islever.com/1z0-450.html

https://www.islever.com/oracle.html

For the most up-to-date exam questions and materials, we recommend visiting our website, where you can access the latest content and resources.

Note: The answer is for reference only, you need to understand all question.

# **QUESTION 1**

Your application includes a standard tab set TSI with two tabs. You want the tabs to show up only in page 1 but not in page 2. Which actions achieve the stated requirement?

- A. Edit the tab definition. In the Tab Also Current for Pages field, specify the page number for which the tab is to be rendered.
- B. Edit the tab definition. Select "Current page Expression 1" for Condition Type and then specify page 1 in the "Expression 1\* field. Repeat this process for the other tab.
- C. Edit the tab definition. Select "Current page is NOT in Expression 1" for Condition Type and then specify the page number for which the tab is to render in the "Expression 1" field.
- D. Change the region template on the page where the tabs should not be rendered.

Answer: A

# **QUESTION 2**

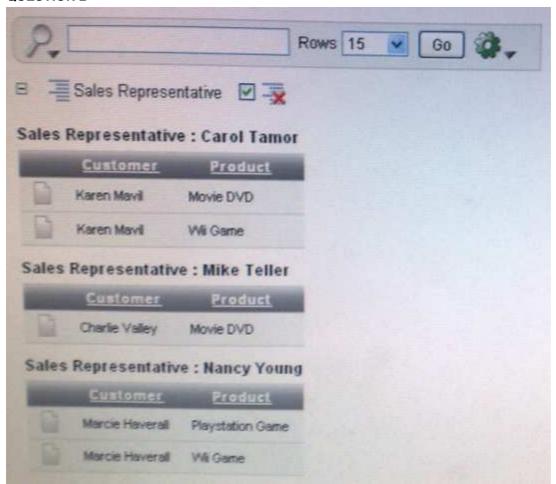

Which combination of three actions would need to take place to create the interactive report?

- A. Create an Interactive Report region to show the list of EMPLOYEES and PRODUCTS based on the Customer ID.
- B. Create an Interactive Report region that contains a query between the CUSTOMERS, EMPLOYEES, PRODUCTS and SALES table.
- C. Create an SQL Report region that contains a query between the CUSTOMERS, PRODUCTS and SALES tables only.
- D. Create a filter on Customer FIRST\_NAME and LAST\_NAME.
- E. Create a Control Break on Sales Representative.
- F. Concatenate FIRST\_NAME and LAST\_NAME for both CUSTOMERS and EMPLOYEES in the query.

Answer: E

#### **QUESTION 3**

There are four departments listed as radio group, appearing one below the other in a form (View Exhibit A). You want to edit the item attributes so that they appear as shown in Exhibit B (horizontally, next to each other). Which action would you take to satisfy this requirement?

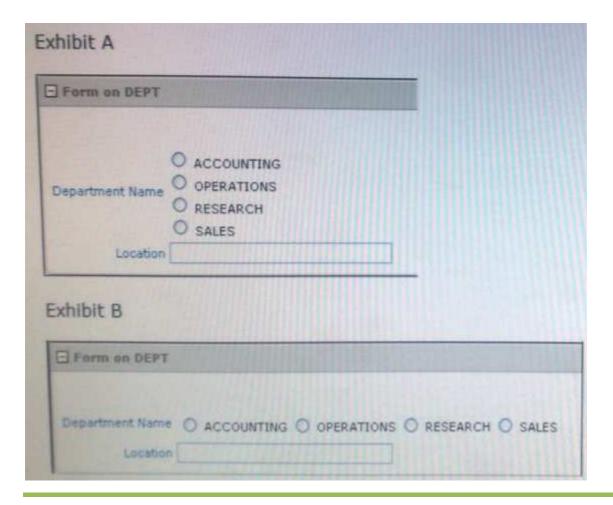

A. Change "Begin on new Line" attribute of radio group to No and set "Begin on New Field" attribute to Yes.

B. Change "Begin on new Line" attribute of radio group to Yes and set "Begin on New field" attribute to Yes.

C. Change "Begin on new Line" attribute of radio group to No and set "Begin on New field" attribute

to No.

D. Edit the List of Values section for the item. Change the "Number of Columns" attribute to the number of columns that should be displayed horizontally.

E. Edit the List of Values In Shared Components. Specify the number of columns that you want the List of Values to span.

Answer: D

# **QUESTION 4**

Which three actions can be performed by a Workspace Administrator?

A. Monitor workspace activity

B. Manage workspace to schema assignments

C. Manage user accounts

D. Approve workspace requests

E. View usage reports of workspace

Answer: ACE

# **QUESTION 5**

Which three steps are presented when importing an application?

A. Specify where to store the imported application

B. Browse to the file location and select the name of the file to be imported

C. Select how to resolve Application ID conflicts

D. Select the parsing schema and build status

E. Select the database character set

**Answer: BDE** 

# **QUESTION 6**

You have created an access control list. Which authorization scheme would you select to control

3